# SimNewB

User Guide

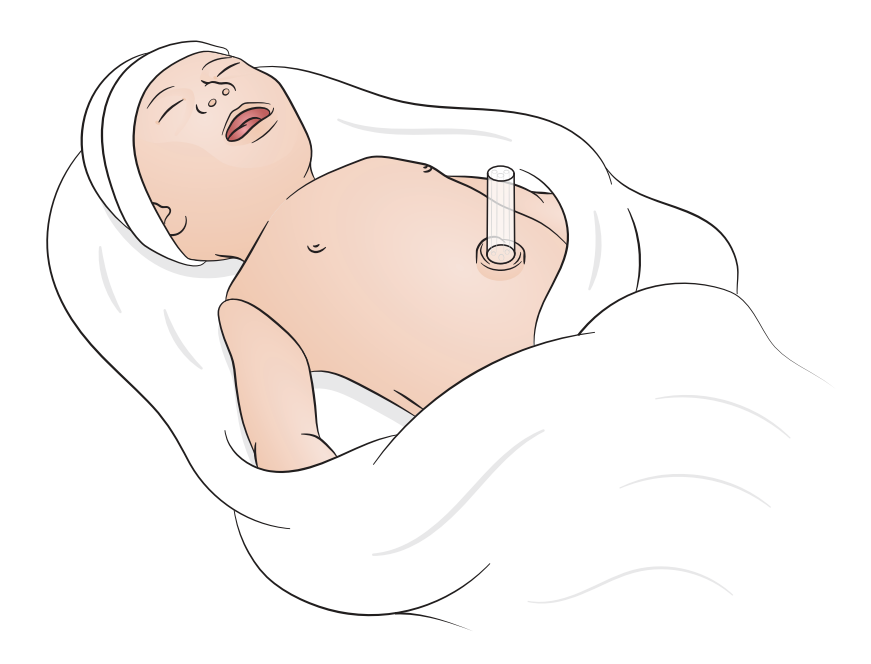

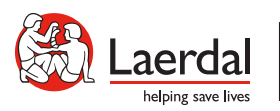

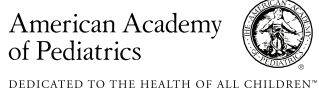

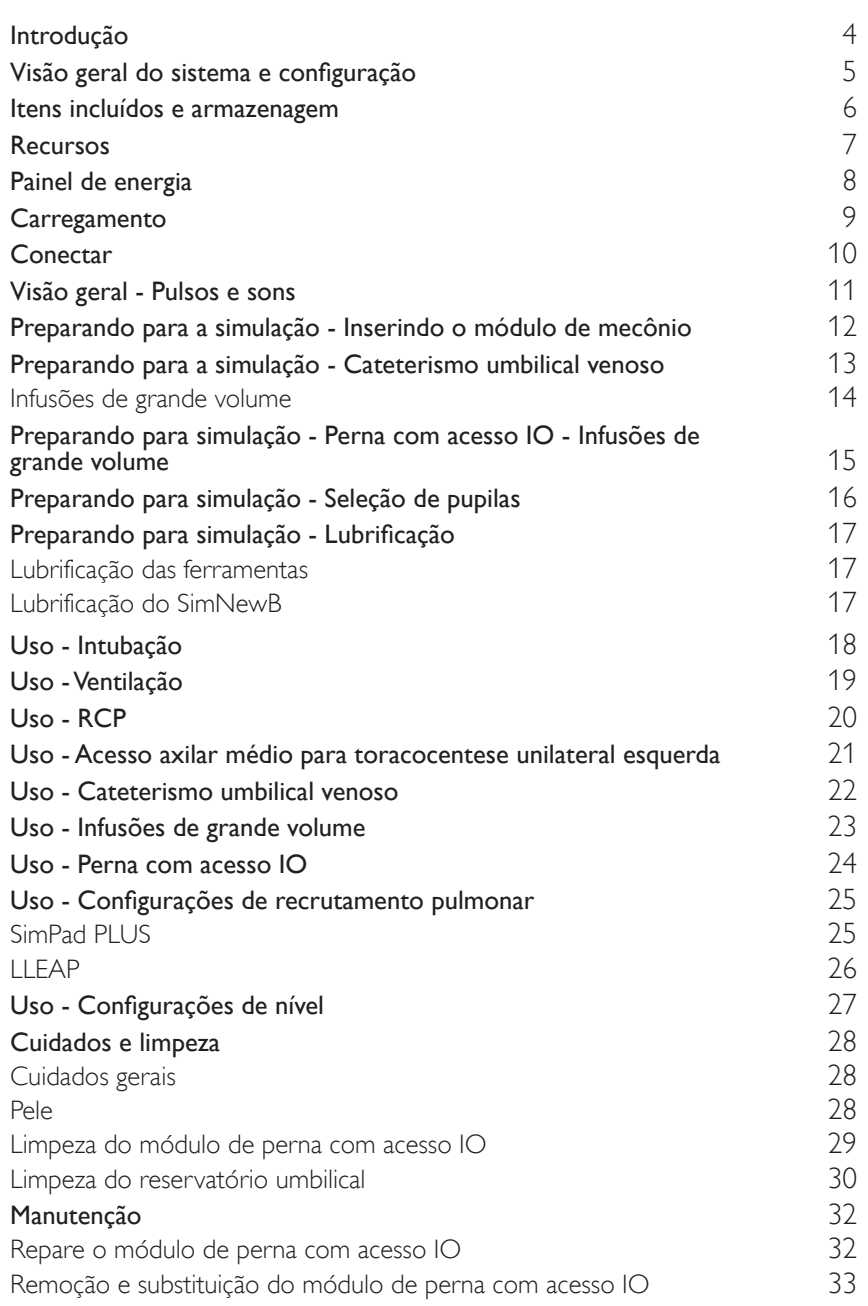

# <span id="page-3-0"></span>Introdução

O SimNewB é um simulador de recém-nascido, sem fio, desenvolvido para aprimorar a ressuscitação neonatal e cumprir os objetivos de aprendizagem específicos dos protocolos de ressuscitação neonatal. Concentrando-se nos primeiros 10 minutos de vida, o SimNewB oferece treinamento realista para intervenções críticas.

Os itens incluídos podem variar de aparência e estão sujeitos a alteração.

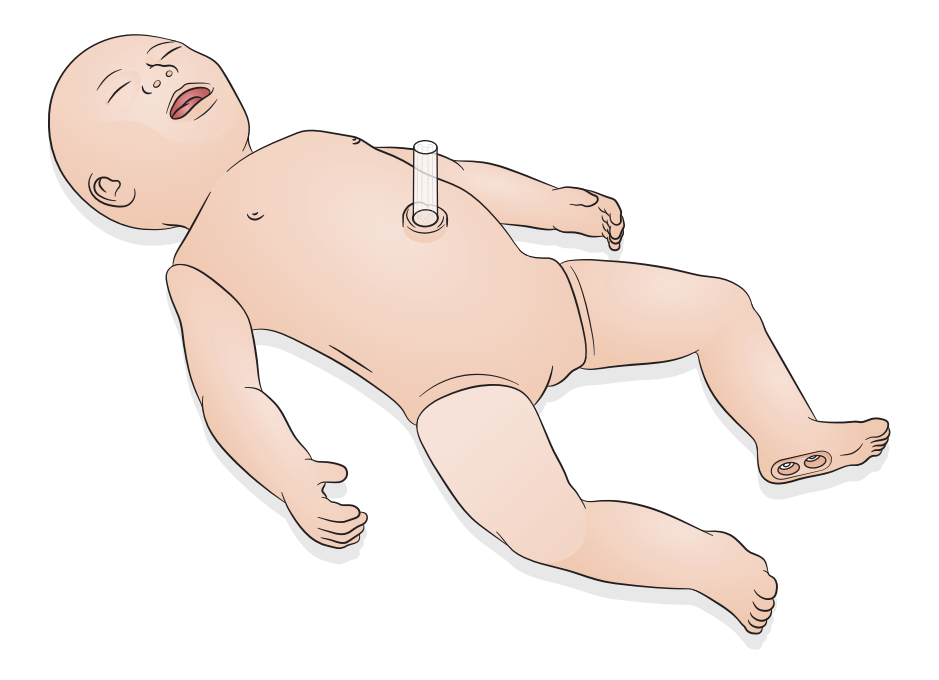

<span id="page-4-0"></span>O SimNewB pode ser controlado pelo operador usando um tablet ou PC que tenha o software LLEAP da Laerdal ou usando o SimPad Plus, que é o tablet exclusivo da Laerdal.

Tanto com o LLEAP quanto com o SimPad Plus, o operador pode executar sessões usando cenários pré-programados, no Modo Automático ou no Modo Manual.

Tanto com o LLEAP quanto com o SimPad Plus, é possível exibir sinais vitais em um monitor de paciente simulado (opcional).

Tanto o SimNewB quanto o monitor de paciente podem ser operados sem fio.

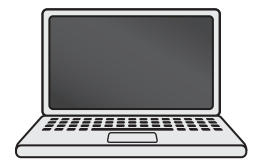

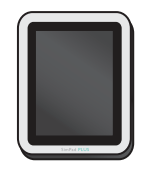

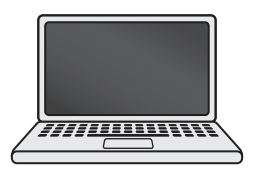

LLEAP SimPad PLUS Monitor de paciente

 $\equiv$  Nota

- *Encontre o Guia do usuário do SimPad PLUS em* [www.laerdal.com/support](https://www.laerdal.com/ProductDownloads.aspx?productId=487)
- *Para acessar os arquivos de ajuda do LLEAP, vá para 'Help' no Laerdal Simulation Home.*
- *Para obter instruções detalhadas de conexão, baixe a 'Visão de configuração sem fio', em* [www.laerdal.com/SimNewB](https://www.laerdal.com/doc/88/SimNewB#/Downloads)
- *Para aproveitar ao máximo seu treinamento de simulação, baixe cenários gratuitos aqui:*  [www.laerdal.com](https://www.laerdal.com/products/tech/complimentary-simulation-scenarios/)

<span id="page-5-0"></span>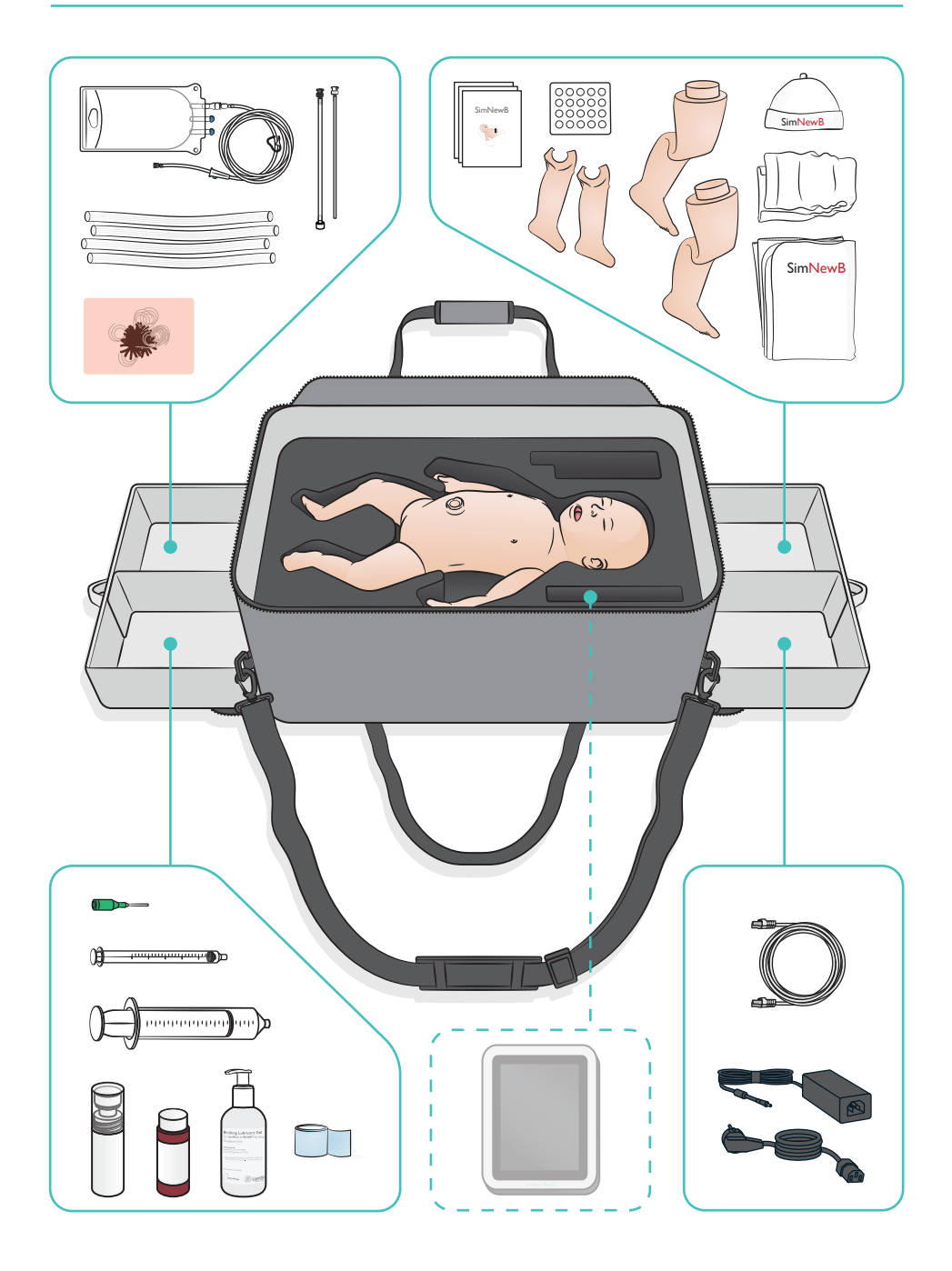

#### <span id="page-6-0"></span>Recursos das vias aéreas

- Vias aéreas anatomicamente realistas
- Inserção de tubo endotraqueal nasal ou oral
- Inserção da ML
- Manobra de Sellick
- Elevação e depressão torácica bilateral e unilateral com ventilação com pressão positiva
- Intubação do lobo direito
- Sucção
- Resistência variável do pulmão
- Inserção de sonda gástrica
- Distensão estomacal
- Manobra de recrutamento pulmonar

#### Recursos respiratórios

- Respiração espontânea com frequência e profundidade variáveis
- Expansão torácica bilateral e unilateral
- Sons respiratórios normais e anormais
- Sons pulmonares anteriores
- Sons respiratórios unilaterais
- Saturação de oxigênio simulada
- Toracocentese unilateral
- Pneumotórax

#### Recursos vasculares

- Acesso IO bilateral
- Cordão umbilical simulado
- Acesso umbilical
- Retorno de sangue simulado durante a canulação

#### Recursos circulatórios

- Pulso umbilical
- Pulso braquial bilateral
- Cianose central

#### Recursos cardíacos

• Treinamento em RCP básica

#### Outros recursos

- Pupilas normais, dilatadas e contraídas
- Sons vocais, pulmonares e cardíacos
- Braços movimentos e convulsões

# <span id="page-7-0"></span>Painel de energia

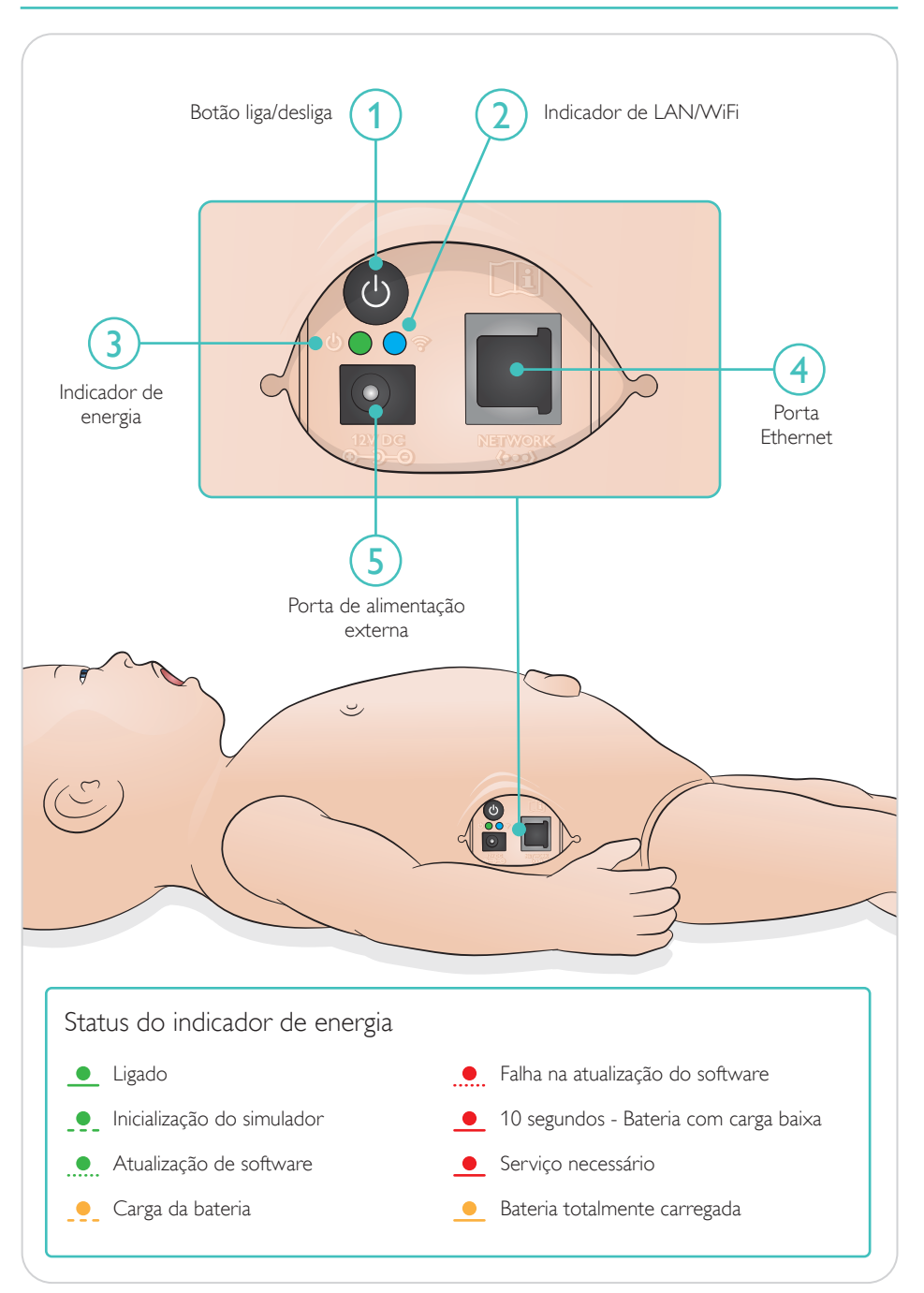

<span id="page-8-0"></span>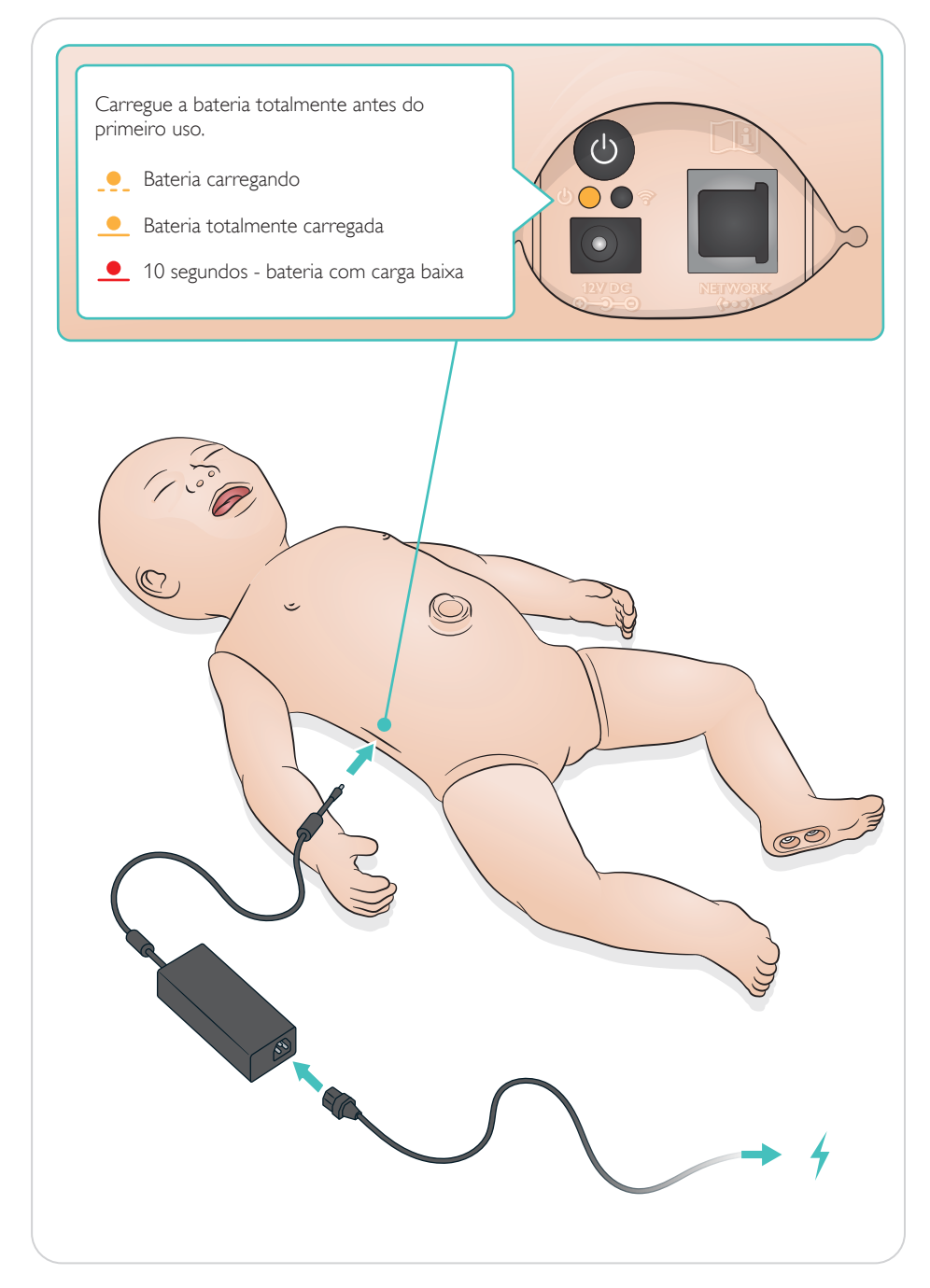

# <span id="page-9-0"></span>Conectar

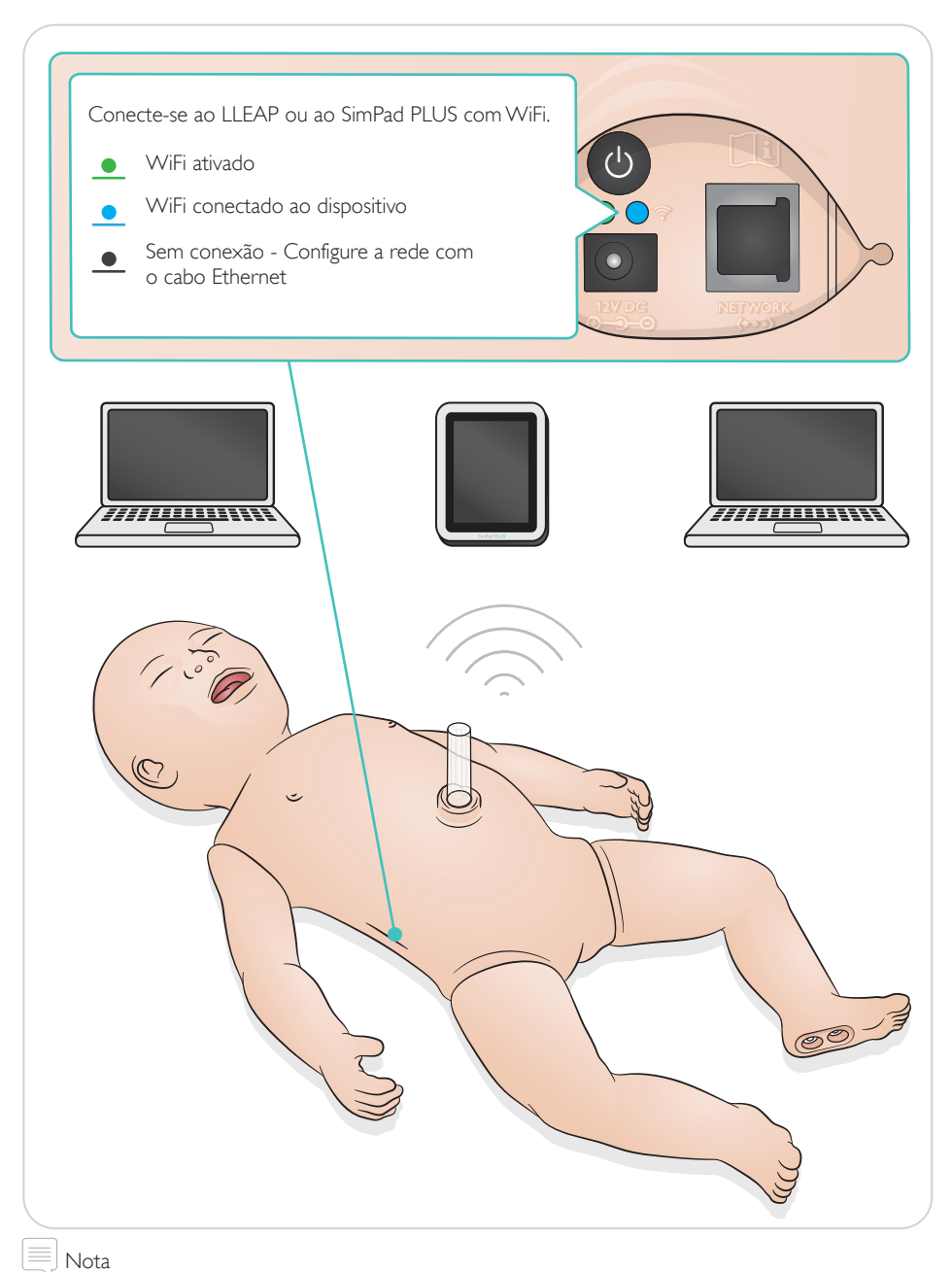

*Para obter instruções detalhadas de conexão, baixe a 'Visão de configuração sem fio', em* [www.laerdal.com/SimNewB](https://www.laerdal.com/doc/88/SimNewB#/Downloads)

<span id="page-10-0"></span>Os pulsos e sons são controlados no SimPad PLUS ou no LLEAP.

Pulsos umbilical e braquial

Sons vocais, pulmonares e cardíacos

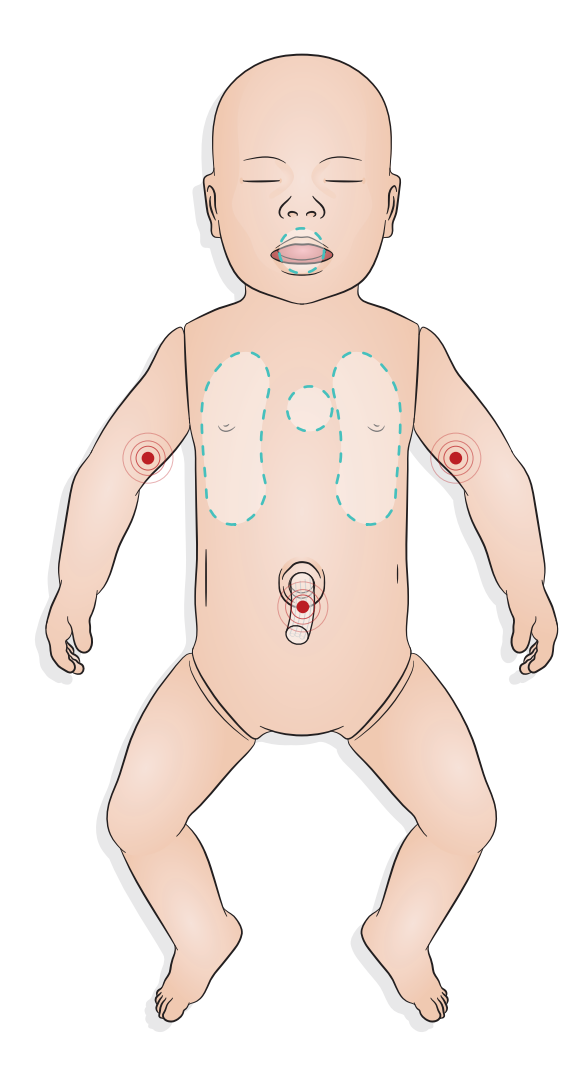

# <span id="page-11-0"></span>Preparando para a simulação - Inserindo o módulo de mecônio

- Insira o módulo com um dedo e não faça força.
- Um cateter de sucção a 100 mmHg removerá o módulo de mecônio.
- Um fio guia foi adicionado para garantir a remoção do objeto.

#### $\equiv$  Notas

- *Não adicione lubrificante ao módulo*
- *Não insira o módulo de mecônio além da úvula*

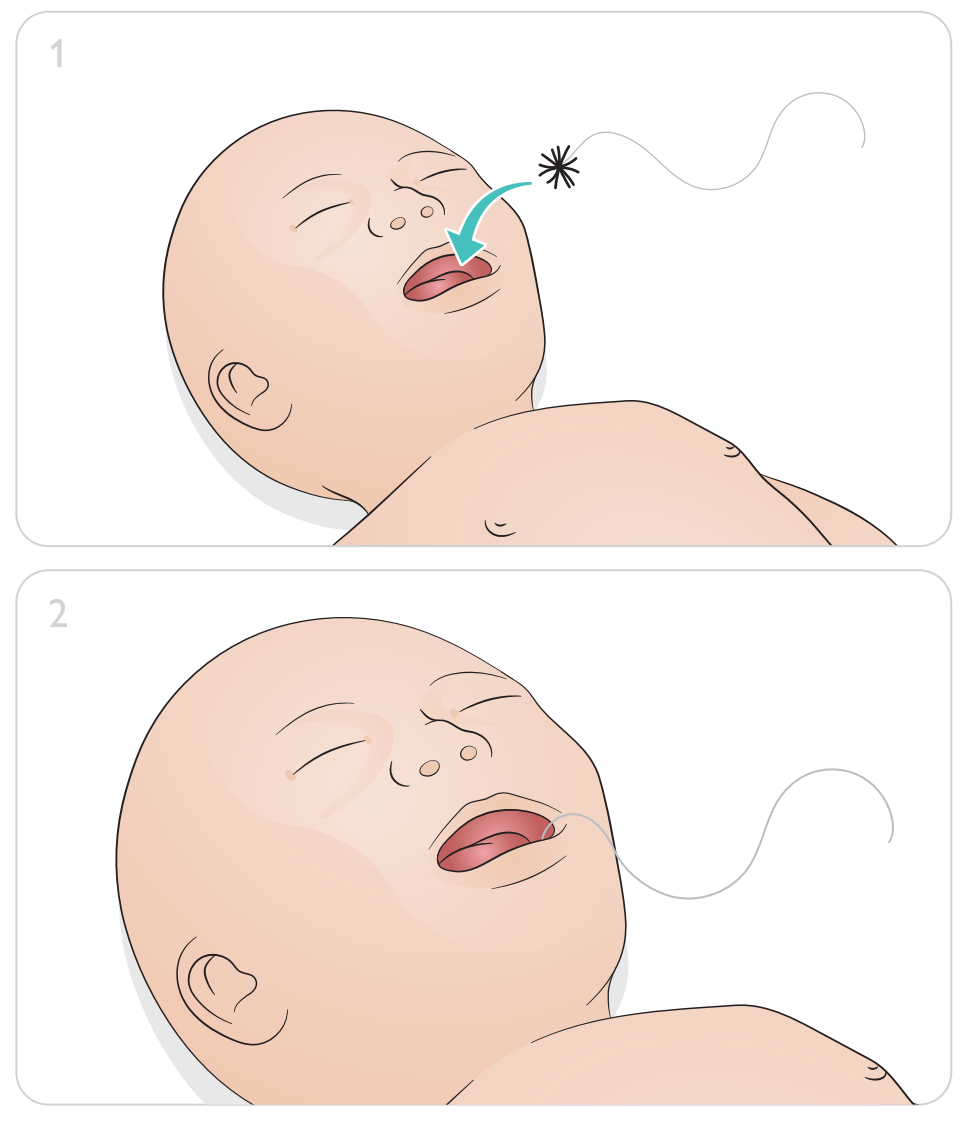

<span id="page-12-0"></span>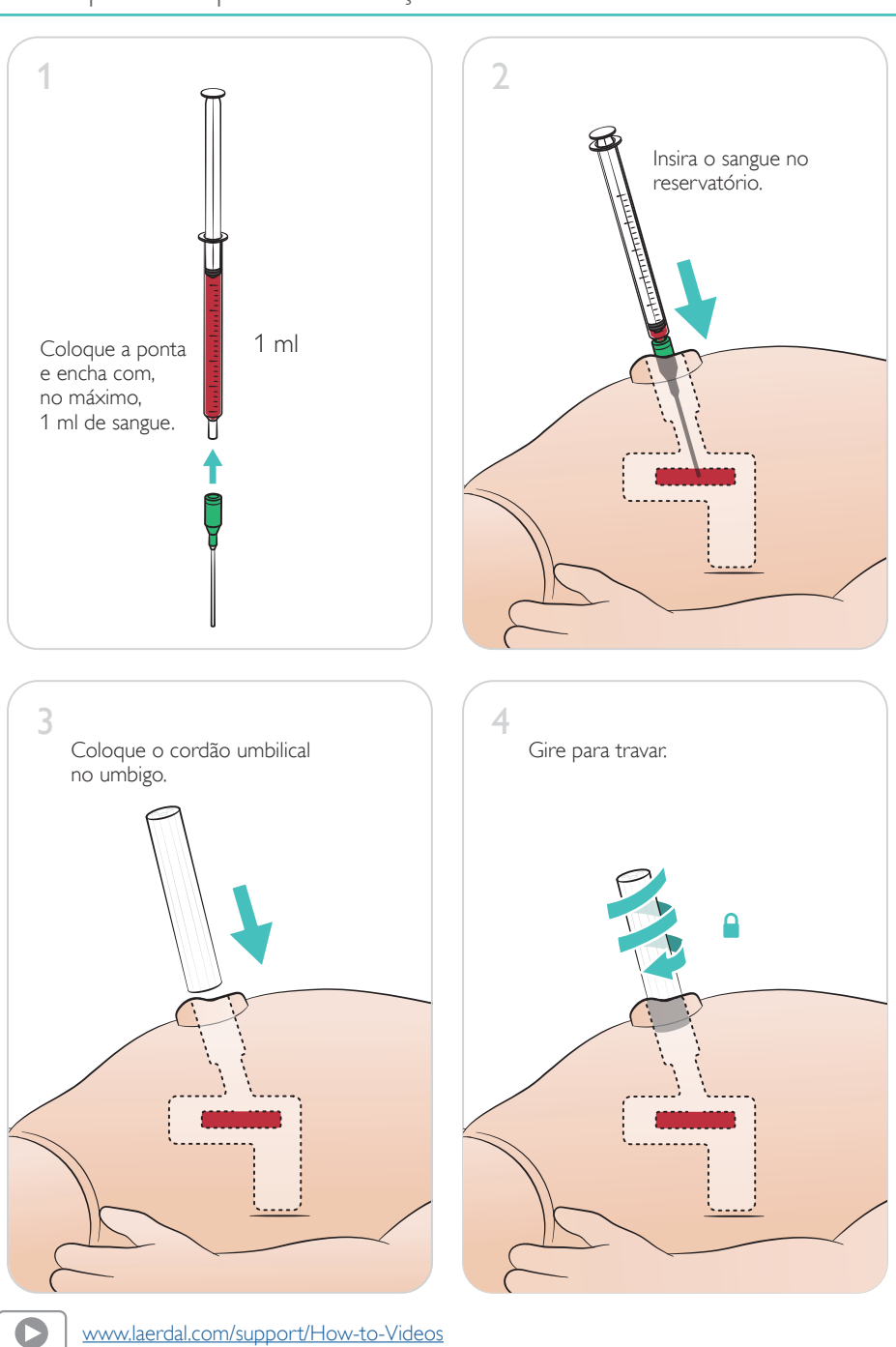

Preparando para a simulação - Cateterismo umbilical venoso

[www.laerdal.com/support/How-to-Videos](https://www.laerdal.com/support/how-to-videos/simnewb-how-to-videos/)

#### <span id="page-13-0"></span>Infusões de grande volume

Se o cenário exigir infusões de um grande volume de fluido (acima de 10 ml), conecte a bolsa de drenagem vazia ao simulador.

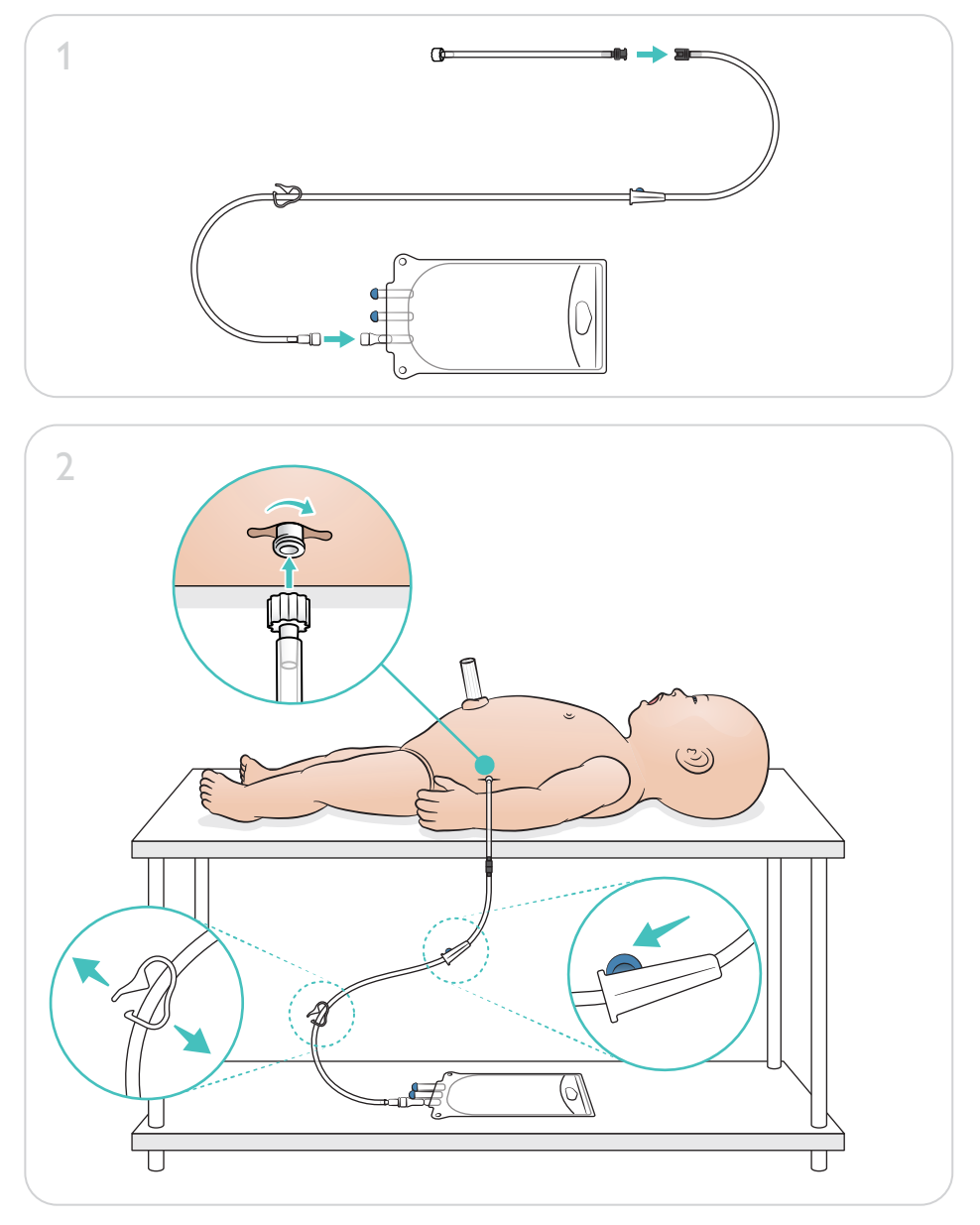

 $\bullet$ 

# <span id="page-14-0"></span>Preparando para simulação - Perna com acesso IO - Infusões de grande volume

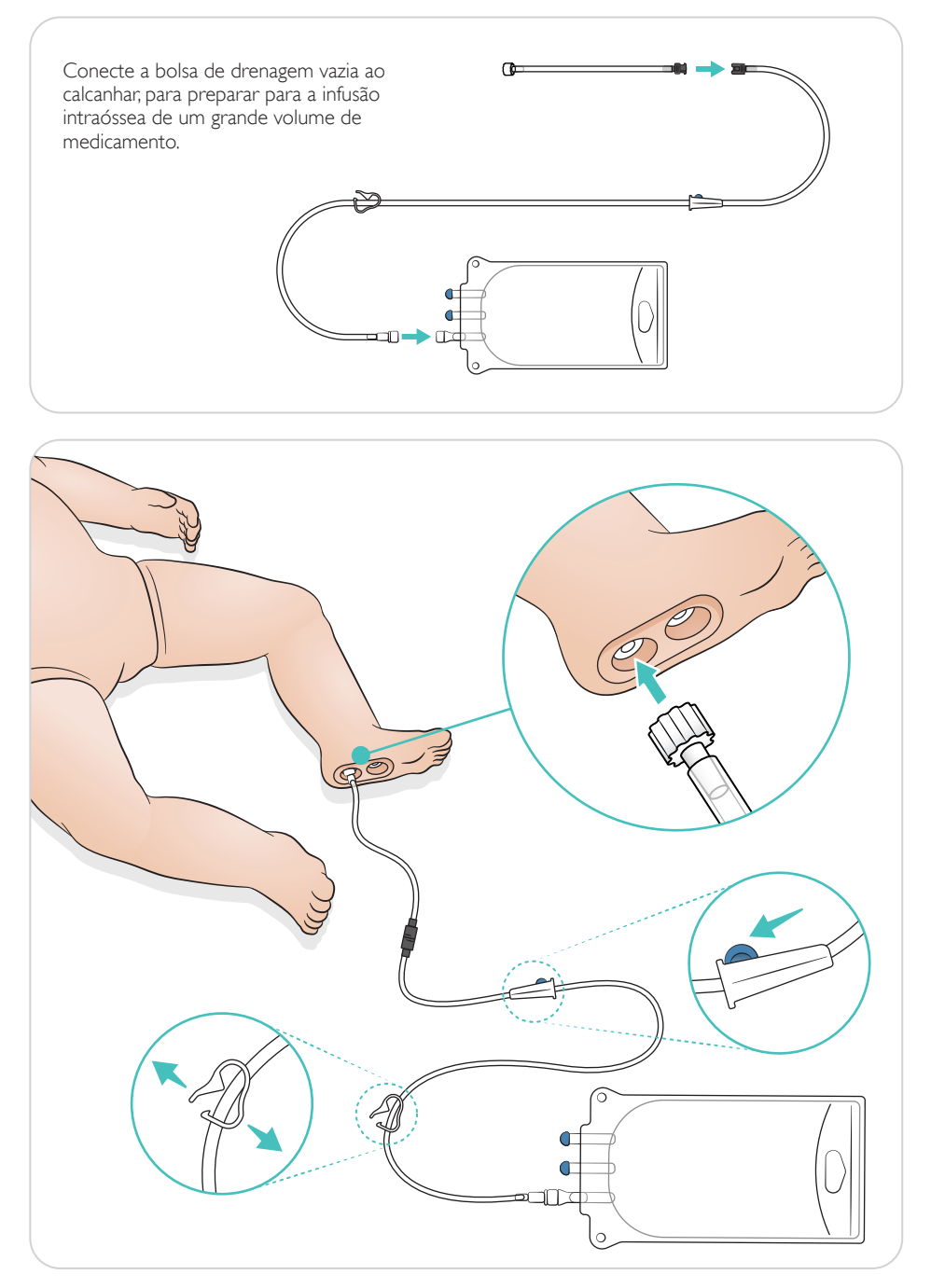

<span id="page-15-0"></span>Gire os olhos para selecionar o tipo de pupila.

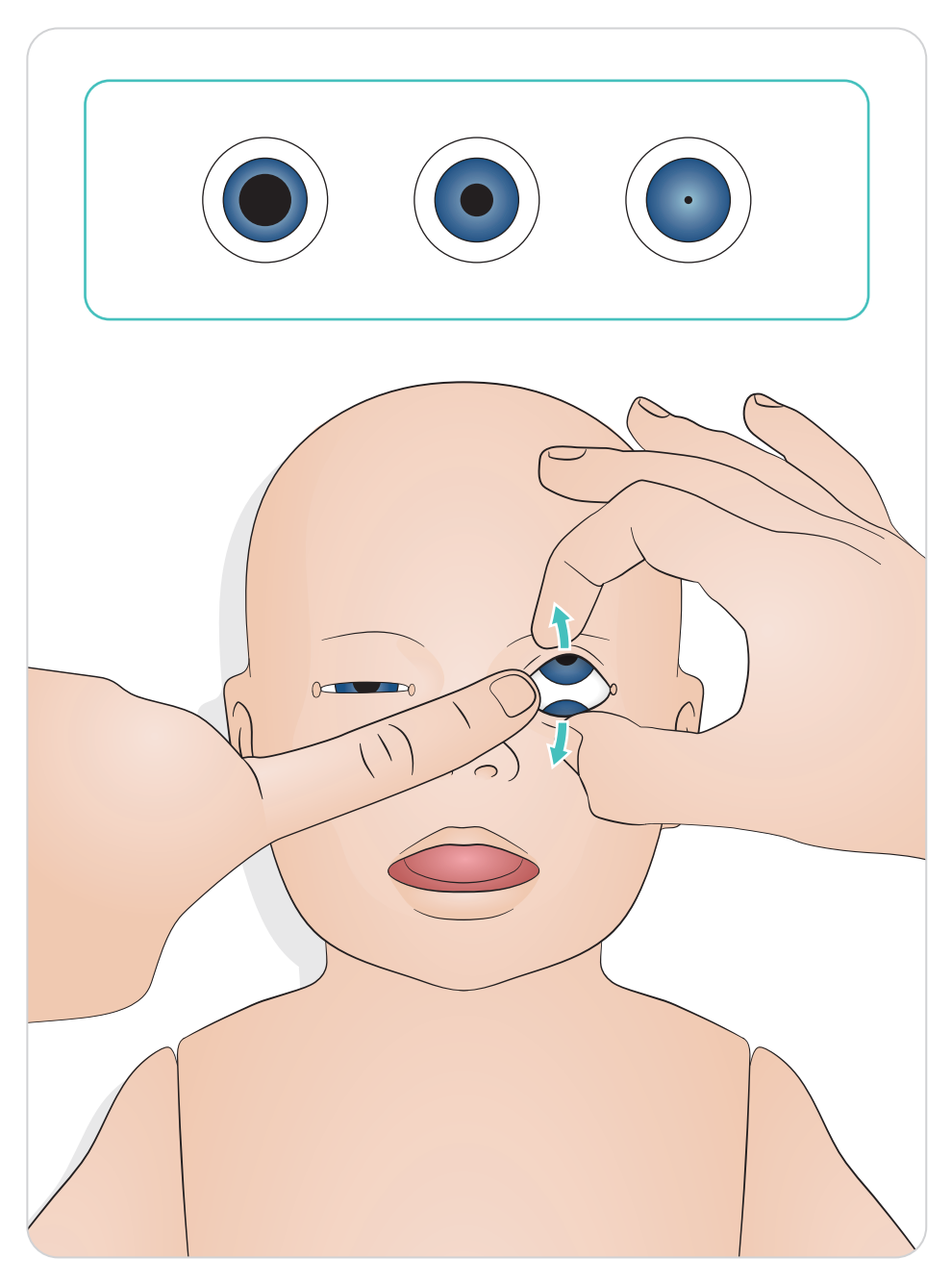

#### <span id="page-16-0"></span>Lubrificação do equipamento

Lubrifique a lâmina e os tubos do laringoscópio antes de inseri-lo nas vias aéreas. Instrumentos e tubos não lubrificados podem causar danos às vias aéreas. Use somente o lubrificante de silicone fornecido pela Laerdal Medical.

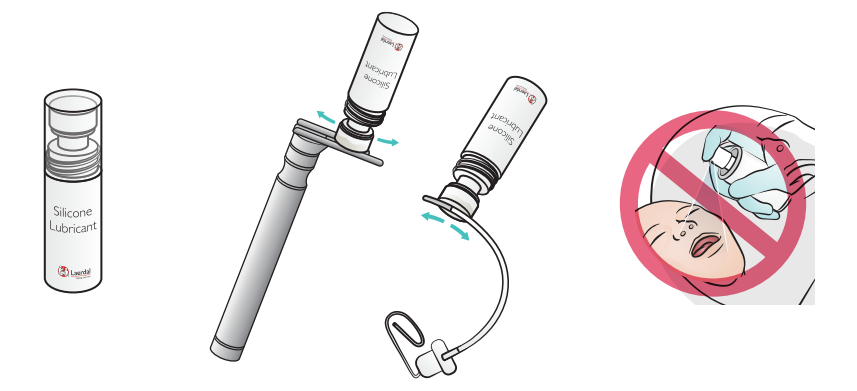

#### Lubrificação do SimNewB

Lubrifique a frente do simulador antes de realizar os cenários. Use somente o gel lubrificante de parto fornecido pela Laerdal Medical.

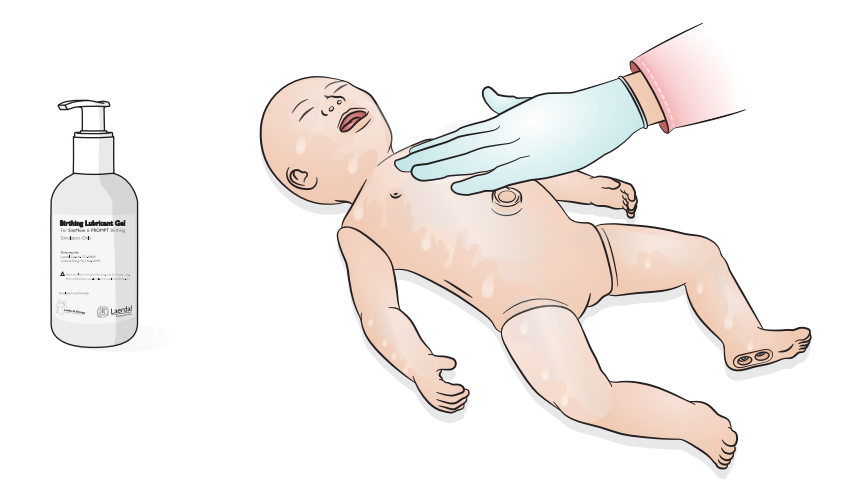

# <span id="page-17-0"></span>Uso - Intubação

Realize intubação nasal ou oral.

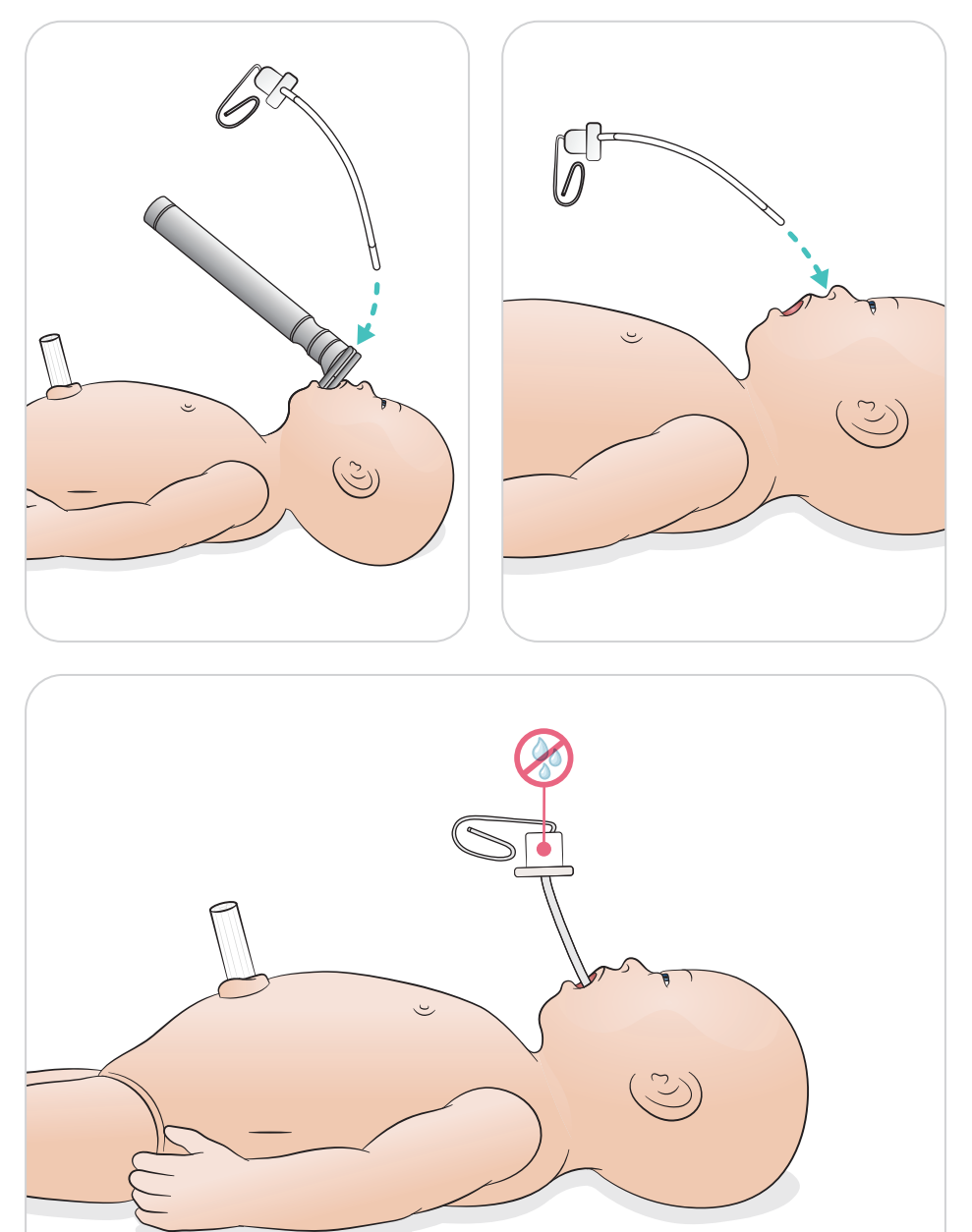

<span id="page-18-0"></span>Realize ventilações com elevação torácica visual.

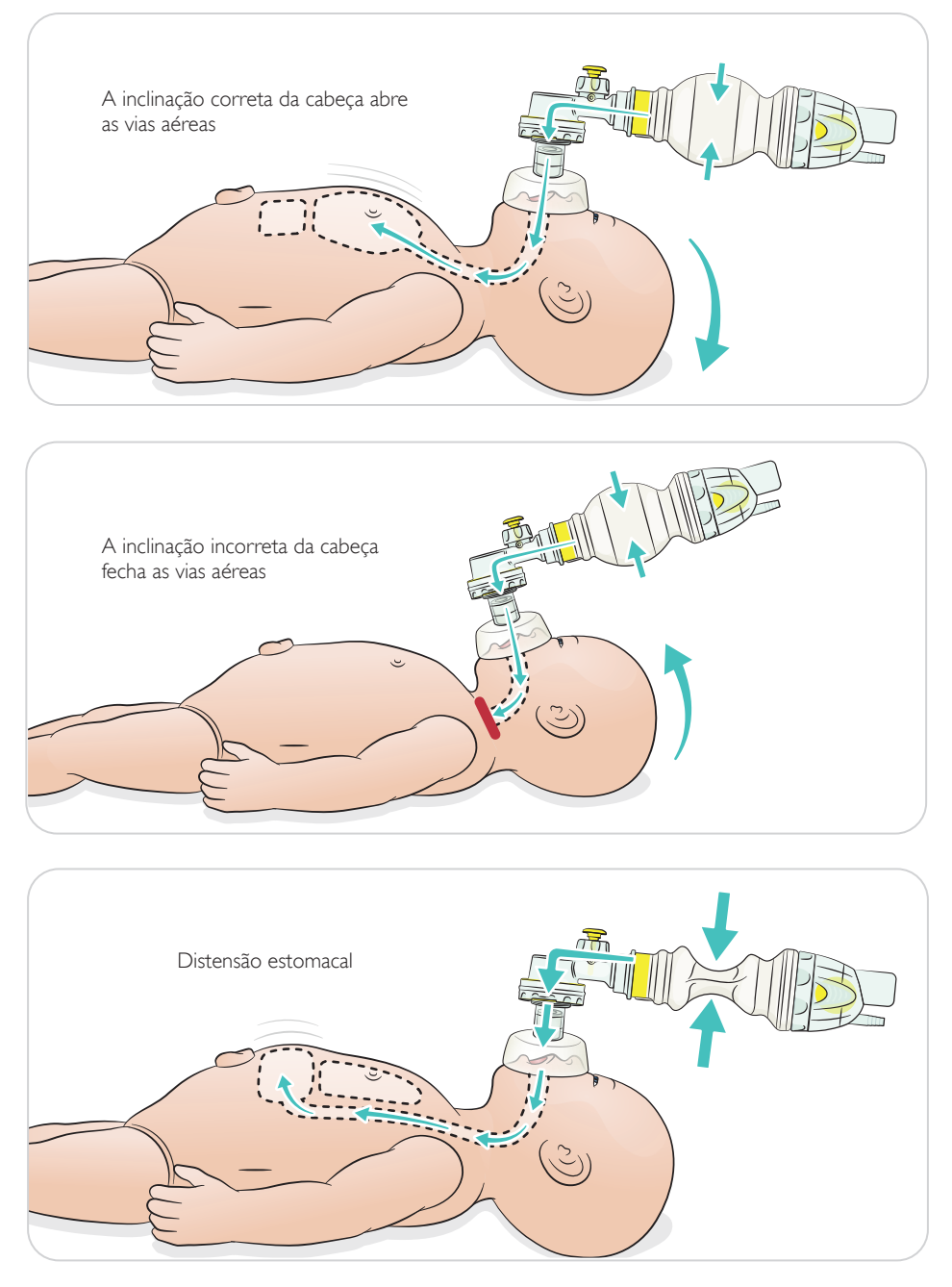

<span id="page-19-0"></span>Realize RCP básica.

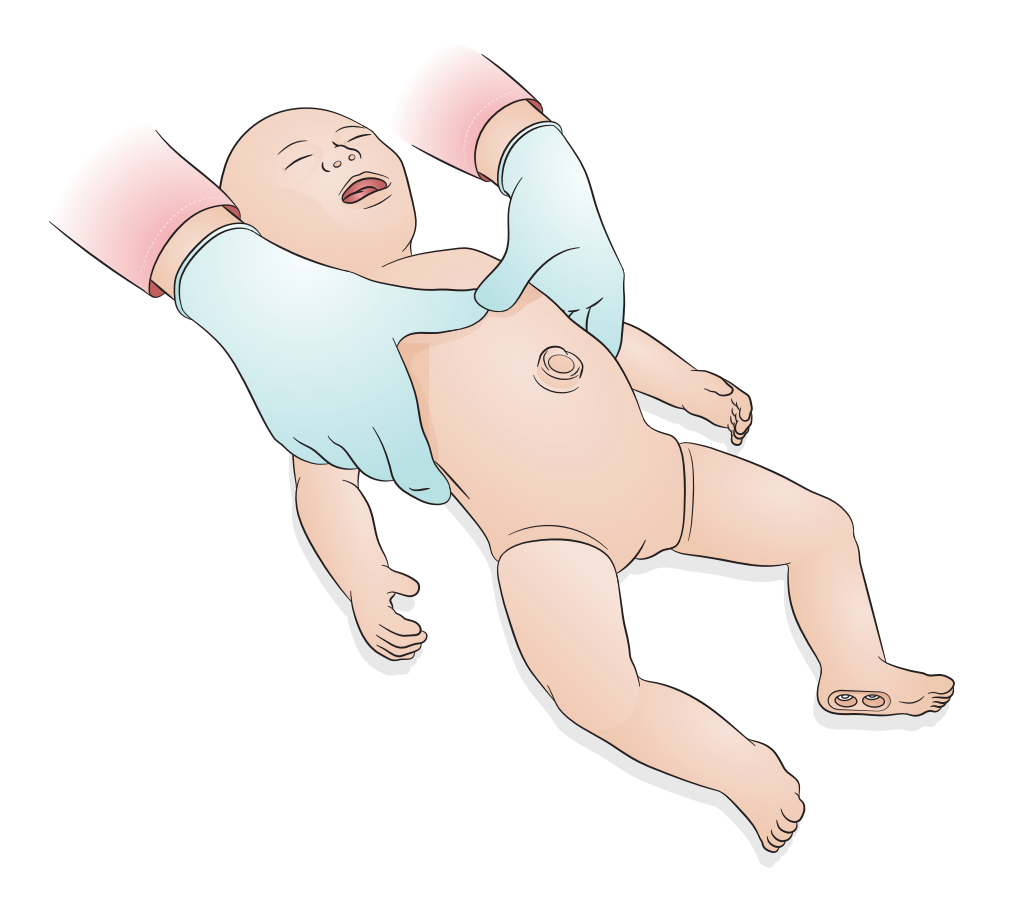

<span id="page-20-0"></span>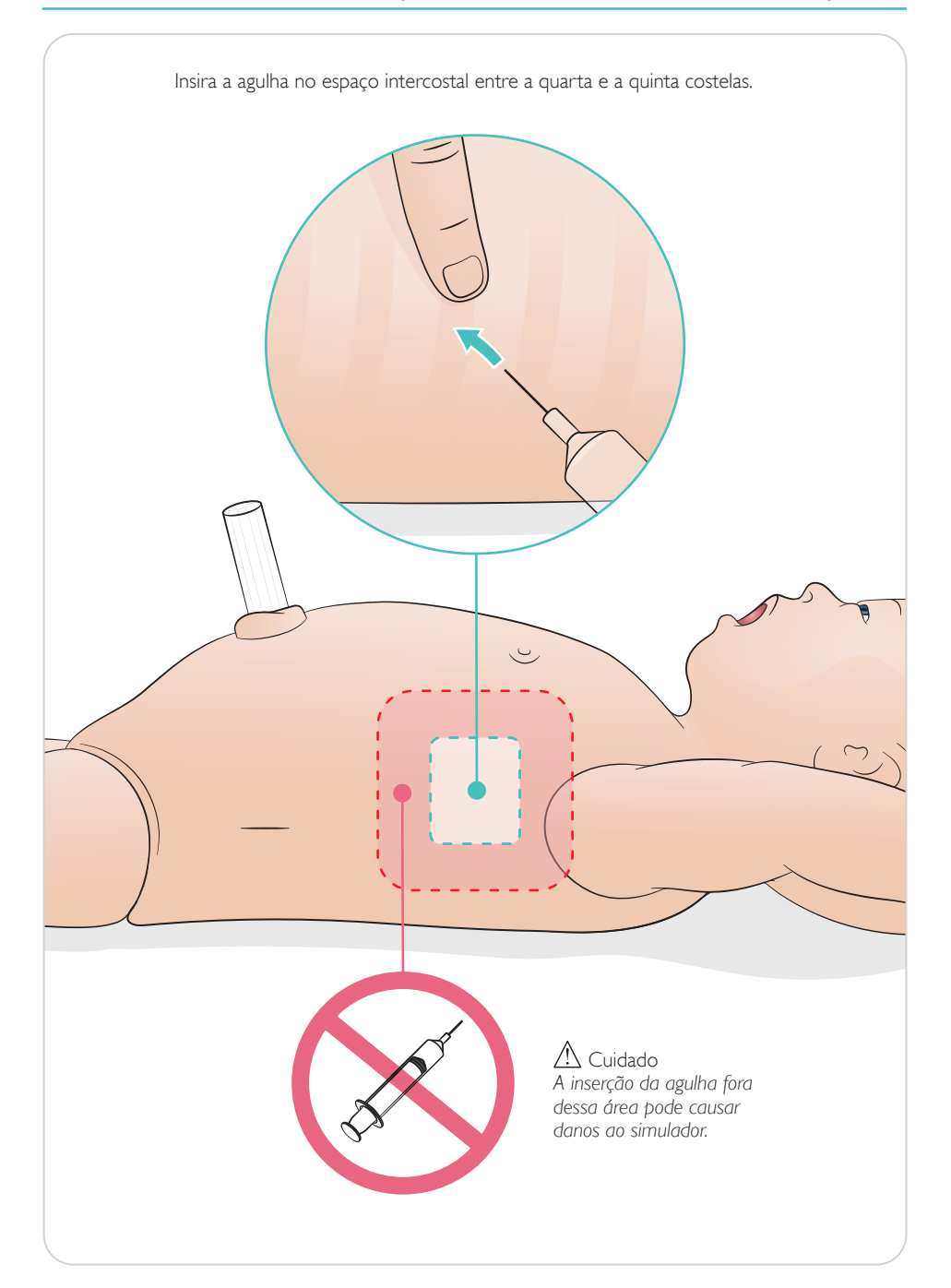

<span id="page-21-0"></span>Cordão umbilical simulado com acesso venoso e arterial. Retorno de sangue simulado durante a canulação.

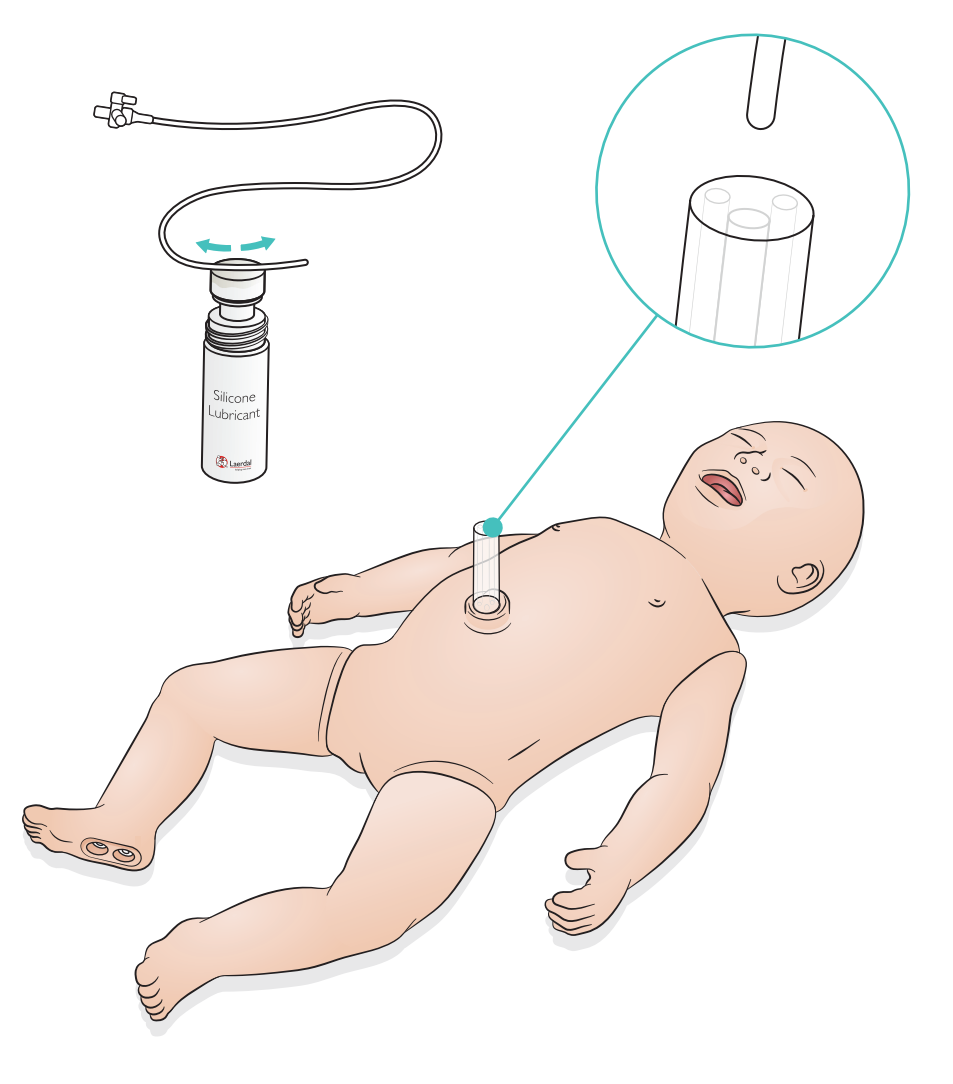

<span id="page-22-0"></span>Para infusões de um grande volume de fluido (acima de 10 ml), conecte a bolsa de drenagem vazia ao simulador.

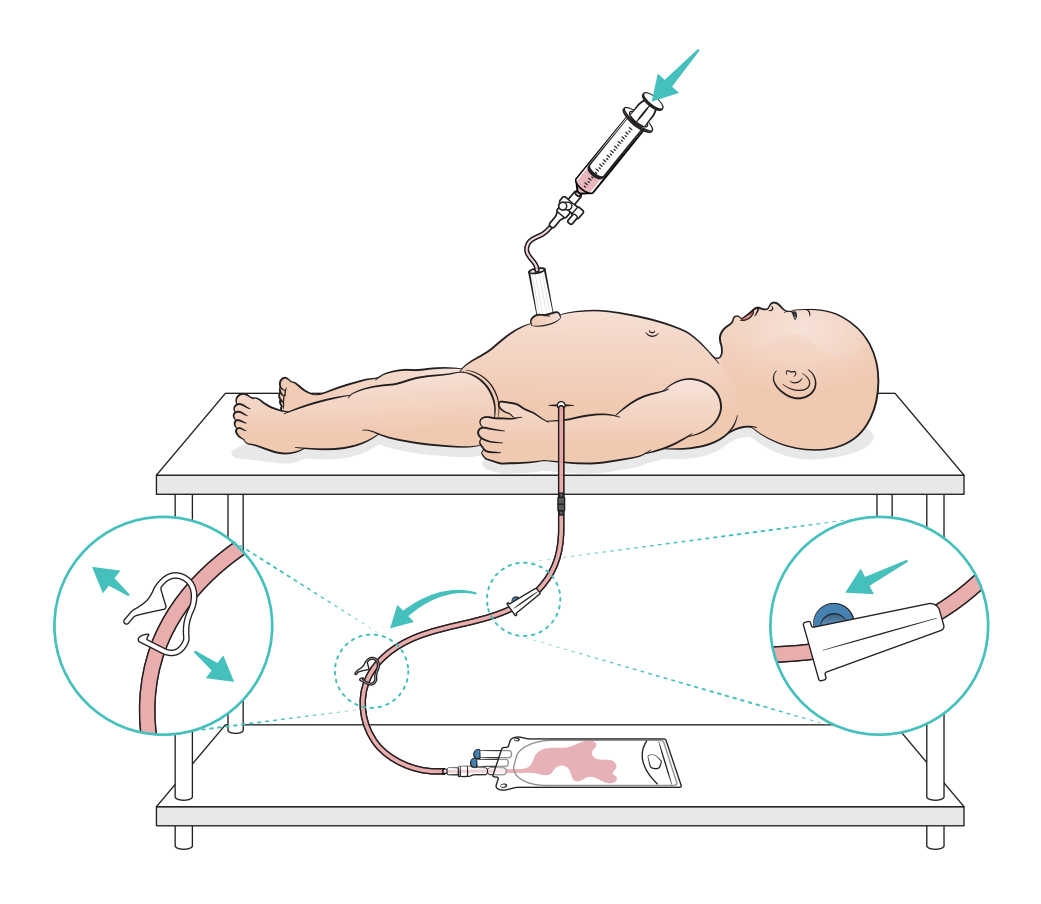

# <span id="page-23-0"></span>Uso - Perna com acesso IO

 $|\equiv|$  Nota

*A perna com acesso IO deve ser substituída depois de cada simulação quando forem usados fluidos.*

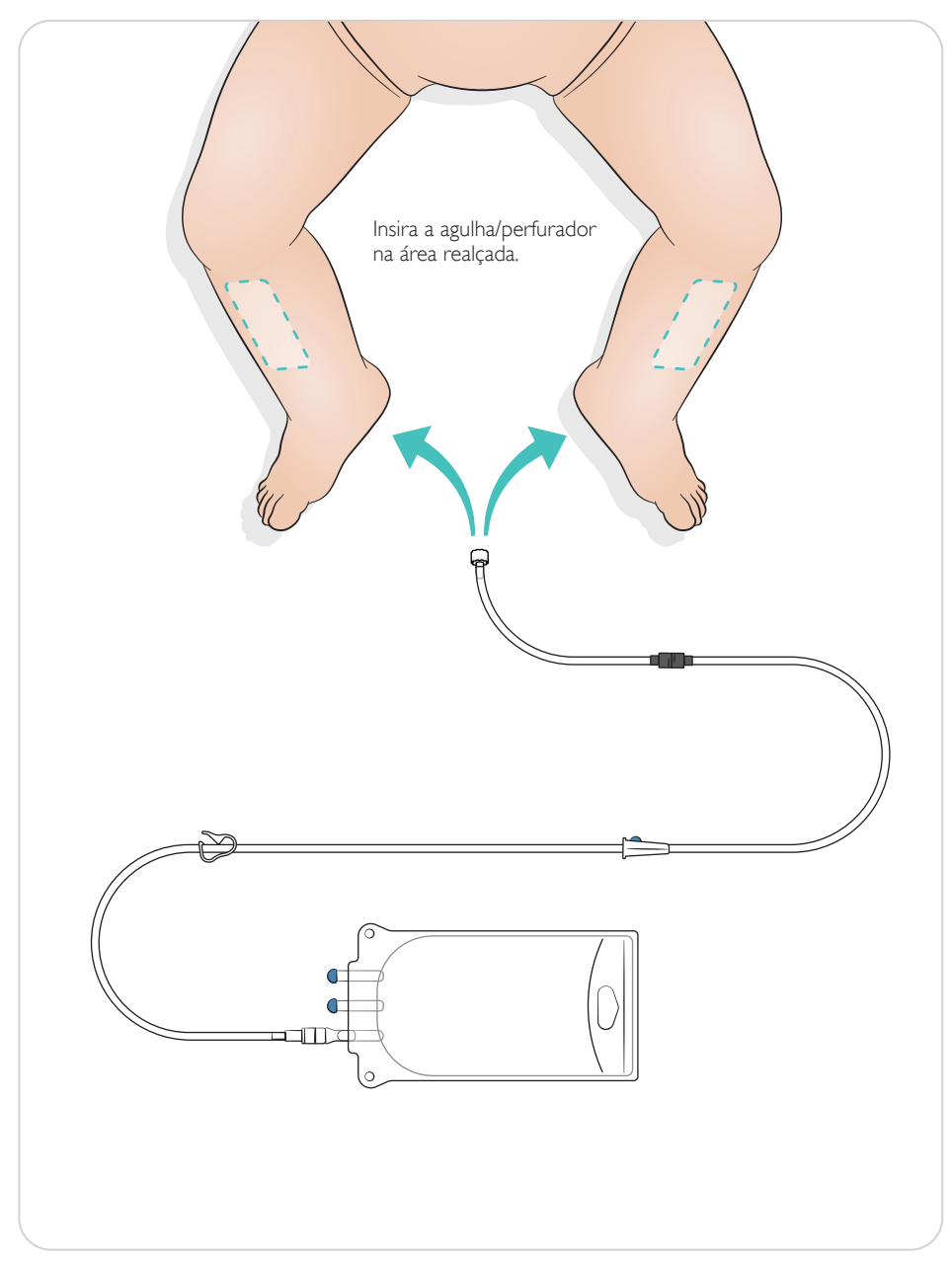

#### <span id="page-24-0"></span>Configurações de recrutamento pulmonar

Altere para 4 a 7 respirações para abrir antes de começar a sessão.

# SimPad PLUS

Ative o recrutamento pulmonar no modo manual antes de iniciar o cenário.

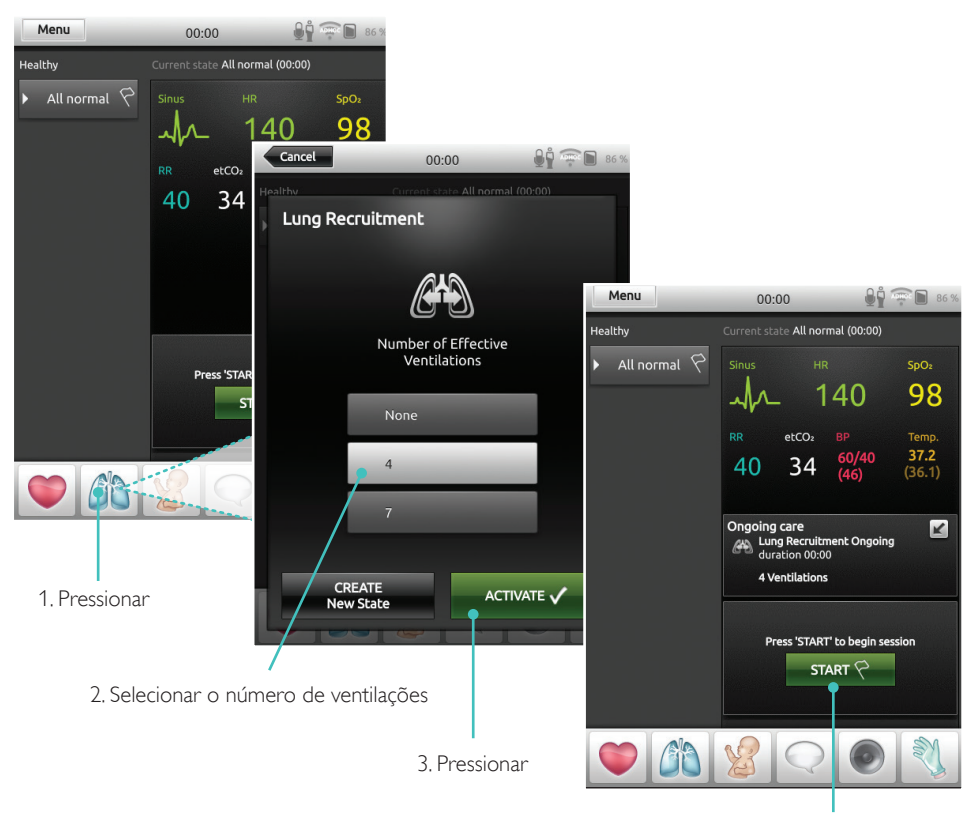

4. Iniciar

## <span id="page-25-0"></span>**LLEAP**

Ative o recrutamento pulmonar no modo manual antes de iniciar o cenário.

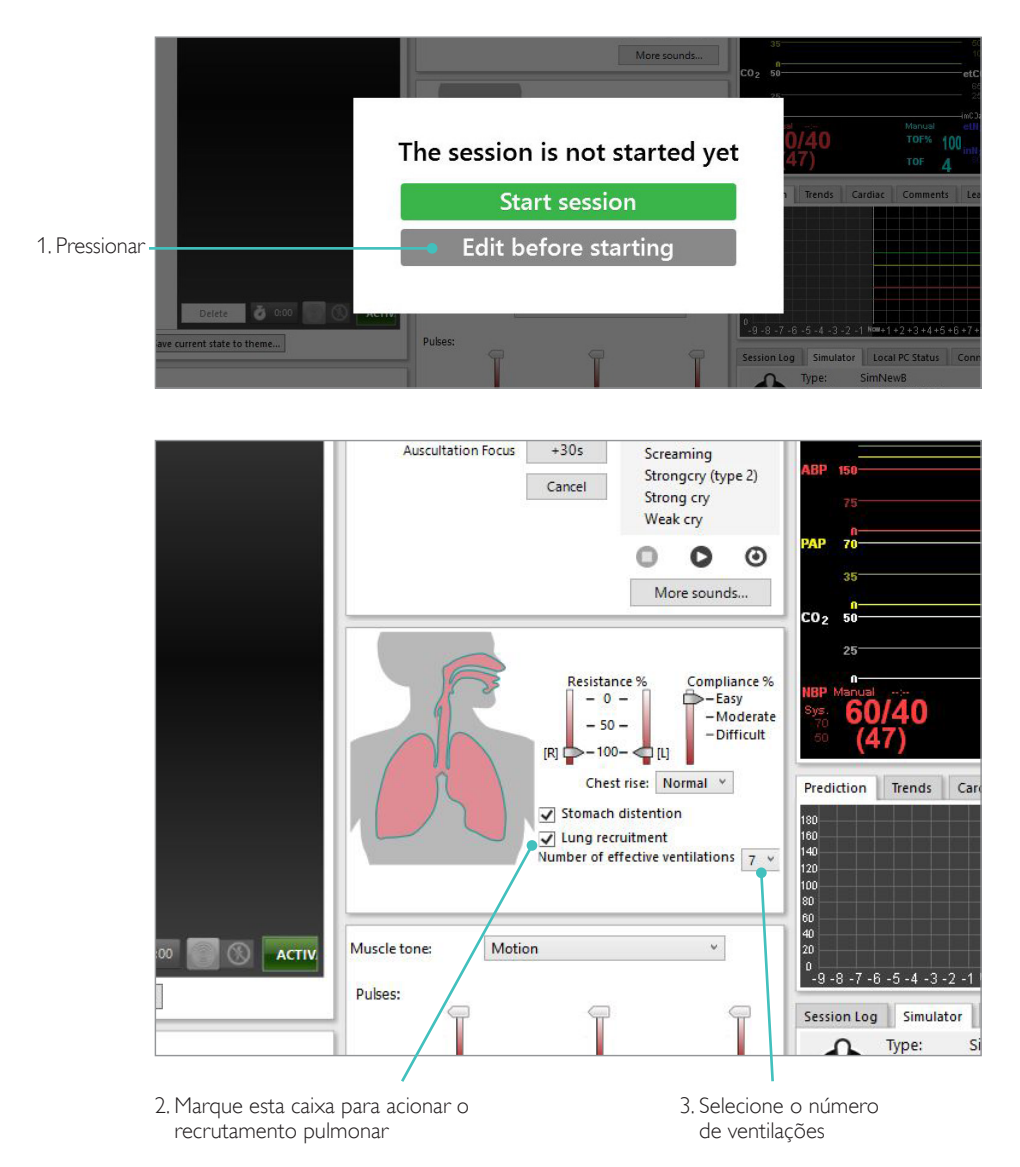

### <span id="page-26-0"></span>Configurações de nível

Uso os níveis para simplificar a operação quando executar sessões no Modo Manual. Cada nível de 0 a 5 representa uma configuração predefinida dos sinais vitais.

Alterne diretamente entre os níveis, conforme a sessão for avançando, para alterar o estado clínico do SimNewB.

# SimPad PLUS LIFAP

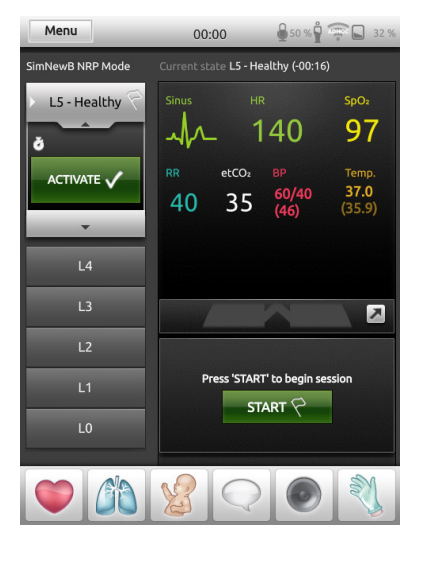

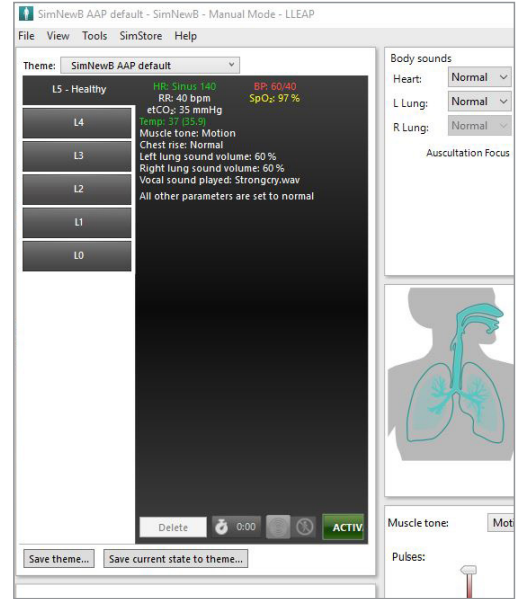

# <span id="page-27-0"></span>Cuidados gerais

- Para preservar as peles do simulador, lave as mãos antes do uso e coloque o simulador sobre uma superfície limpa.
- Use luvas durante os cenários de simulação. Evite usar luvas plásticas coloridas, pois elas podem manchar a pele do simulador.
- Se uma sessão de treinamento envolver o uso de fluidos no reservatório umbilical e na perna com acesso IO, drene o fluido imediatamente após a sessão.

#### Pele

- Use um pano sem fiapos para remover a sujeira e a poeira.
- Limpe a pele com sabão neutro e água. Não mergulhe.
- Para remover o lubrificante de parto, use água morna com sabão.

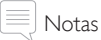

*Os itens a seguir podem manchar o manequim:*

- *Pigmentos de batom e caneta*
- *Luvas de látex*
- *Utilização de roupas que não sejam as que foram fornecidas originalmente com o simulador.*

#### <span id="page-28-0"></span>Limpeza do módulo de perna com acesso IO

Remova o fluido restante do reservatório interno e lave com água. Repita até limpar.

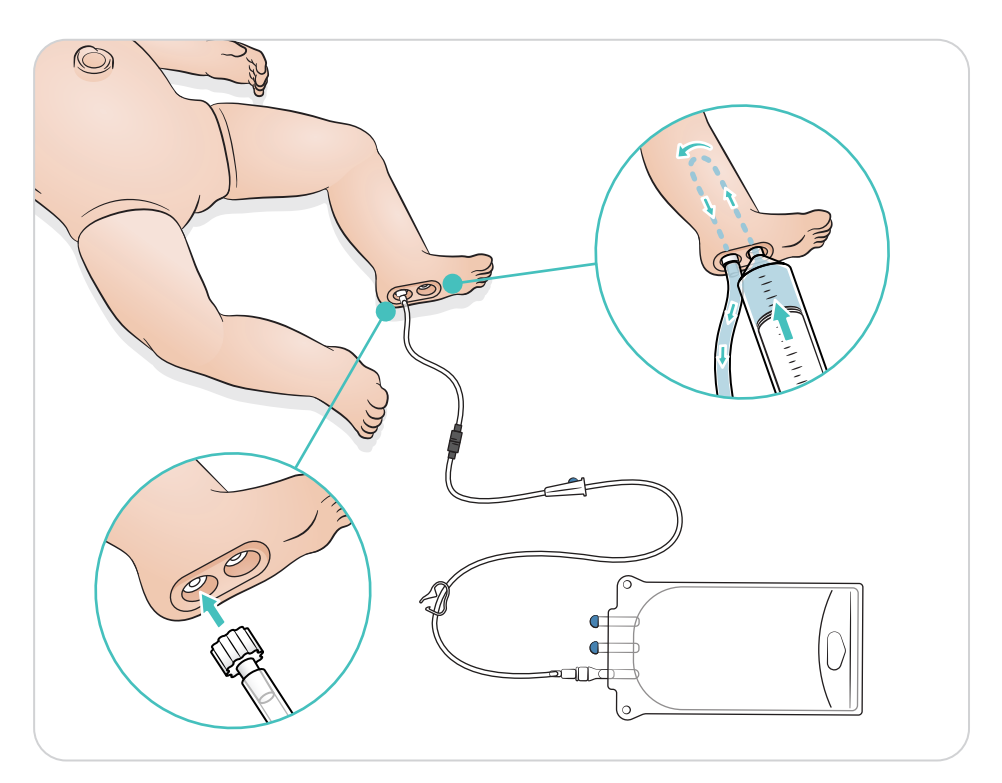

# <span id="page-29-0"></span>Limpeza do reservatório umbilical

Remova o fluido restante do reservatório interno e lave com água. Repita até limpar.

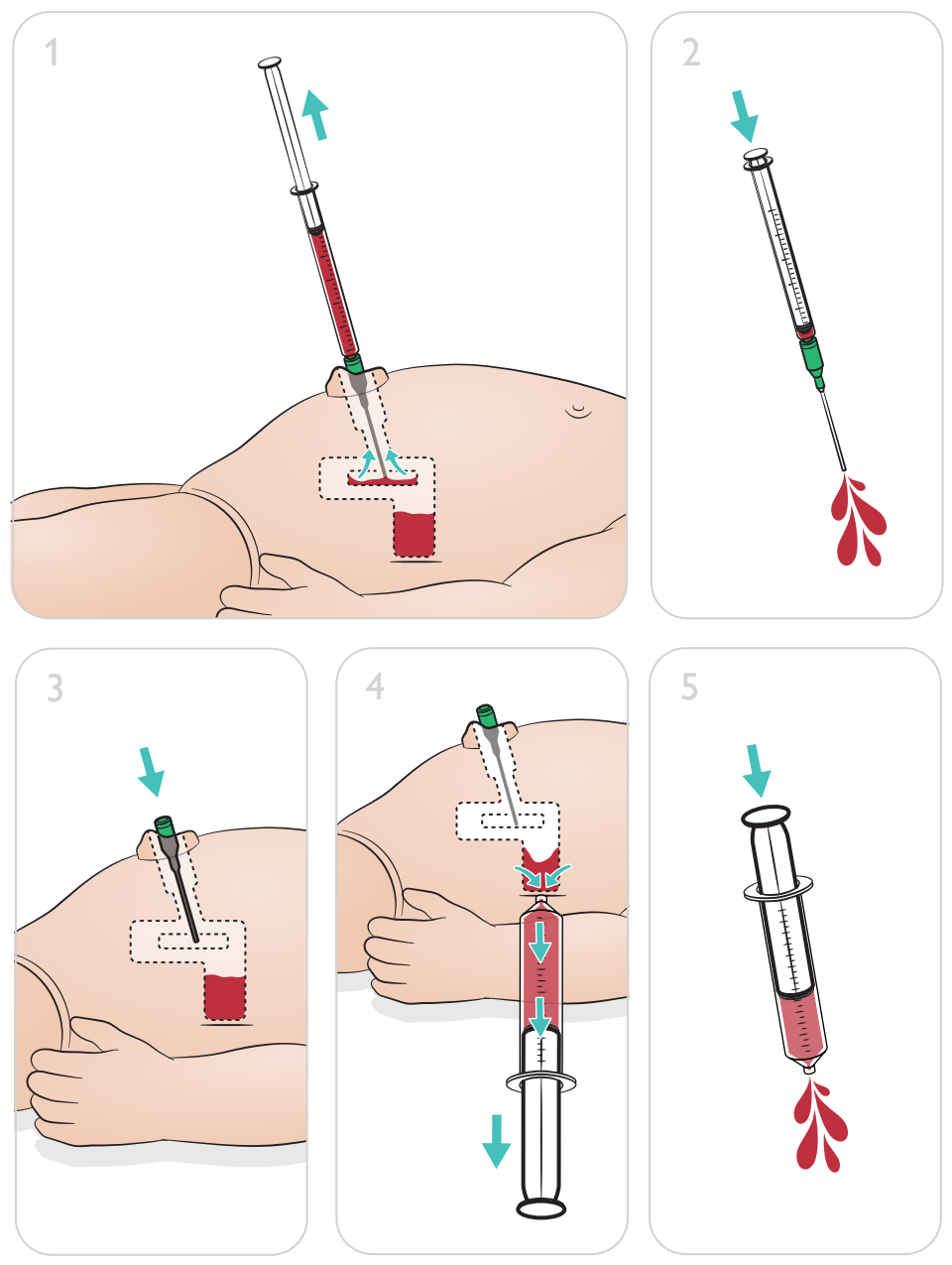

#### $\equiv$ Nota

Remova a agulha do umbigo, quando o procedimento de limpeza for concluído.

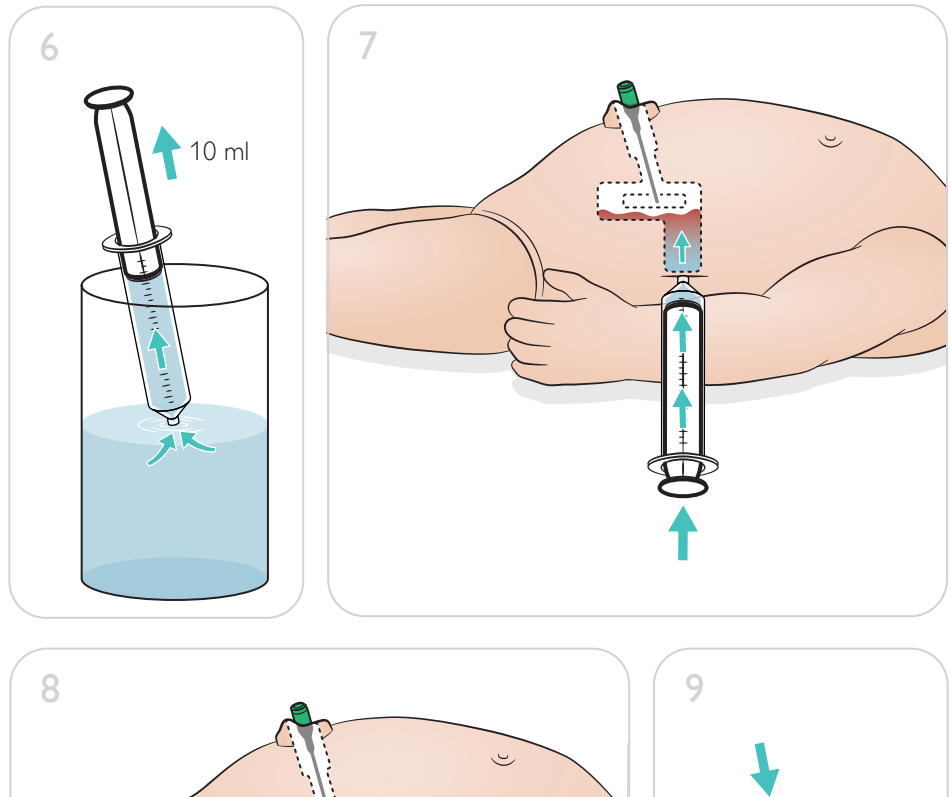

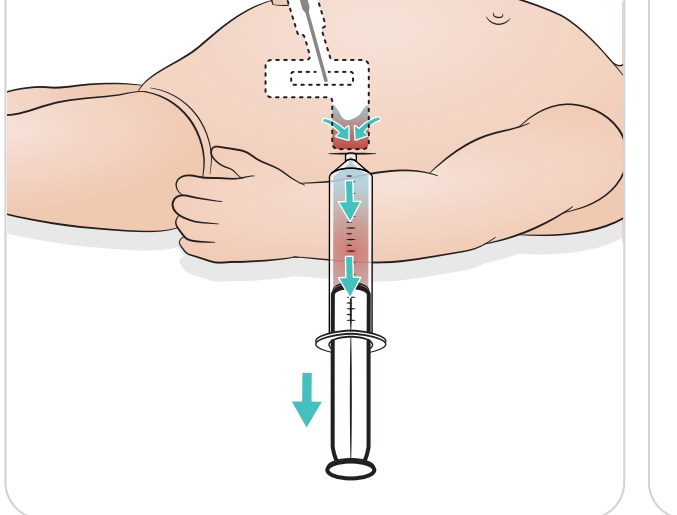

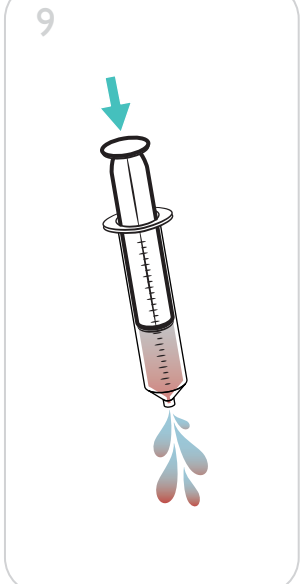

#### <span id="page-31-0"></span>Repare o módulo de perna com acesso IO

Após realizar procedimentos IO usando fluidos, limpe e repare ou substitua o módulo de perna com acesso IO.

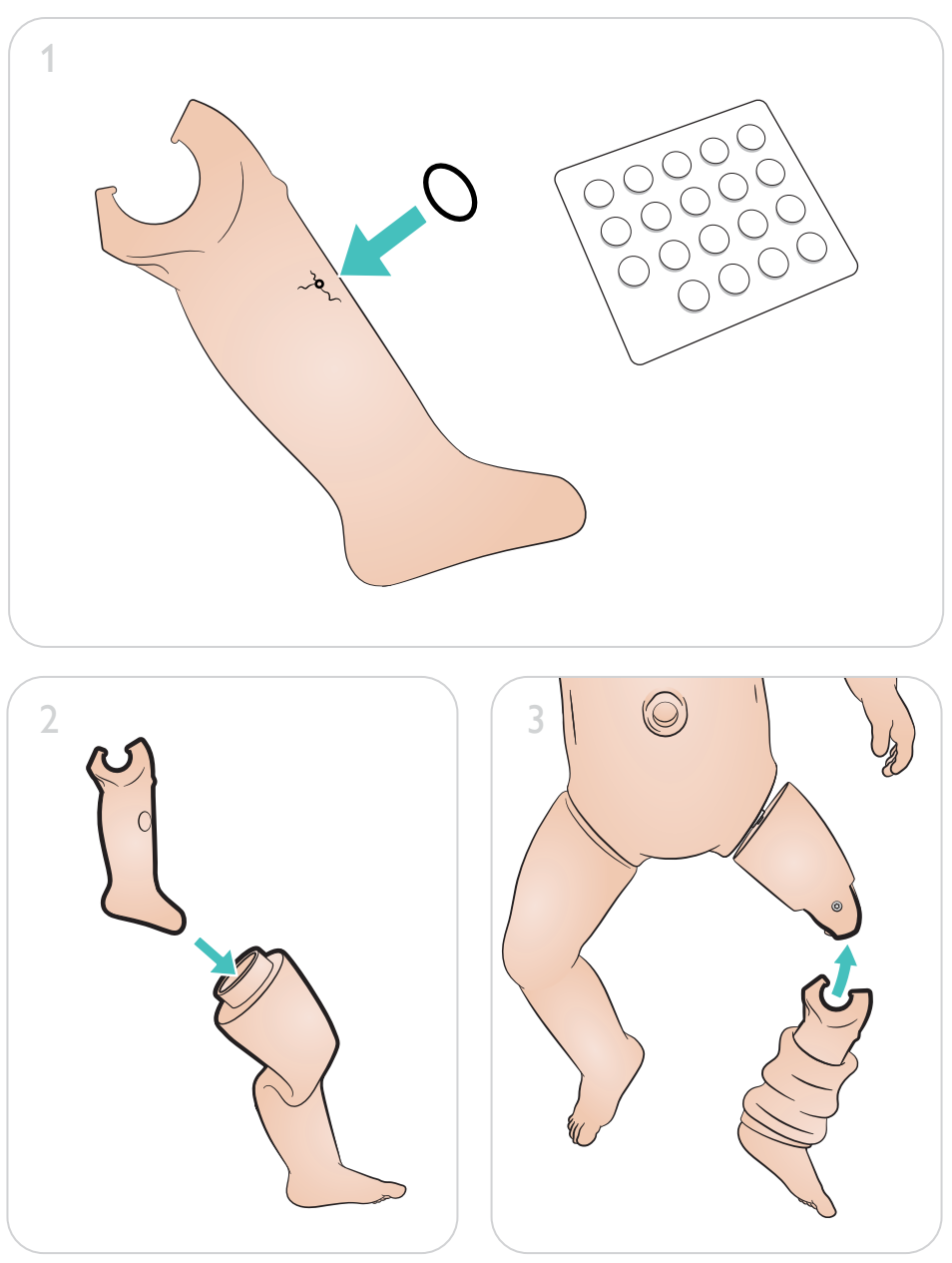

# <span id="page-32-0"></span>Manutenção

Remoção e substituição do módulo de perna com acesso IO

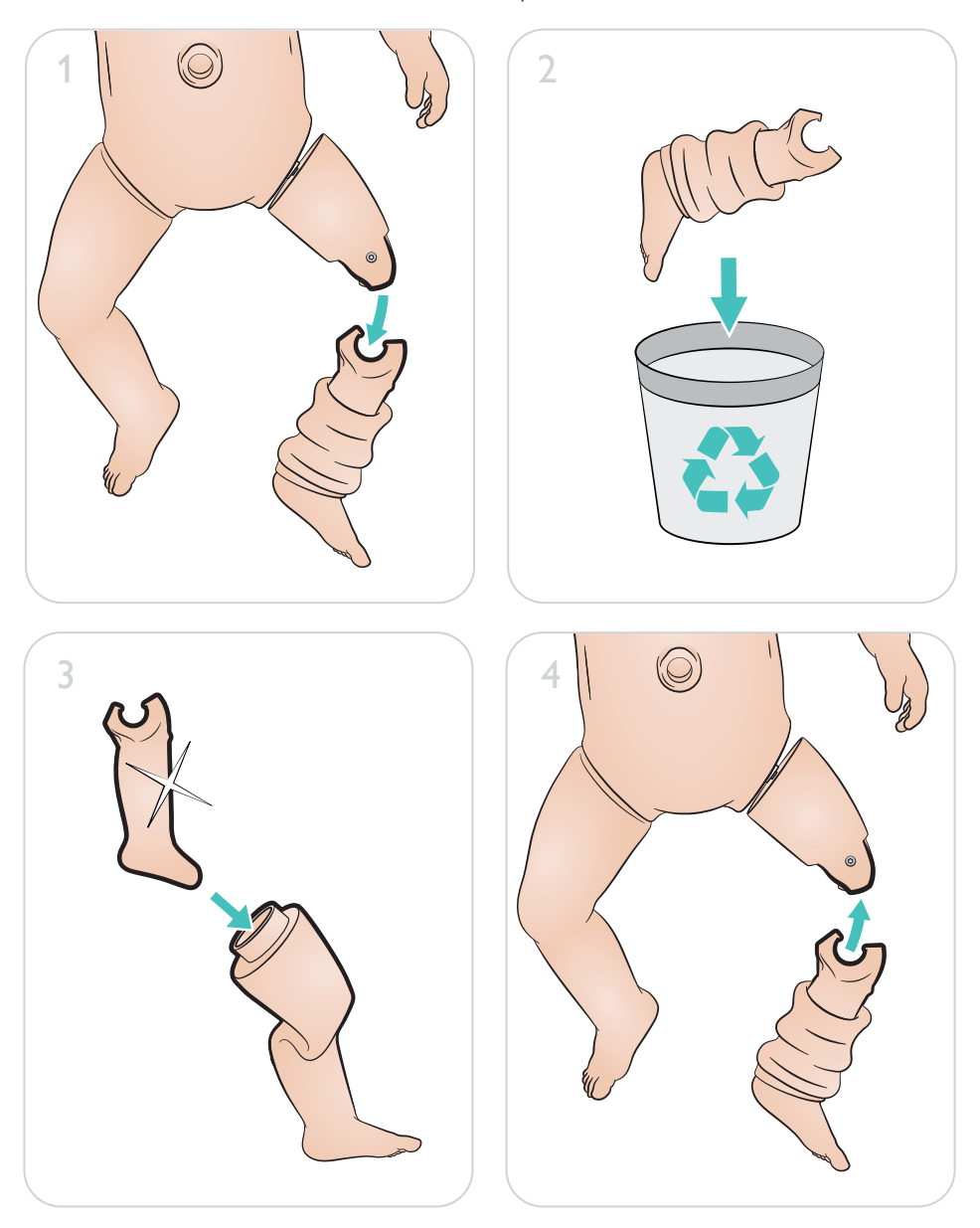

 $\bullet$ 

Para obter ajuda para aproveitar ao máximo seu produto, visite

[www.laerdal.com/](http://www.laerdal.com/support)support

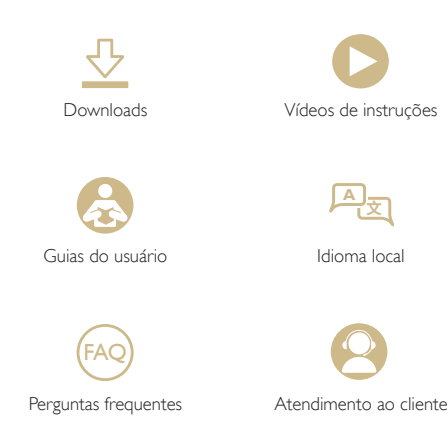

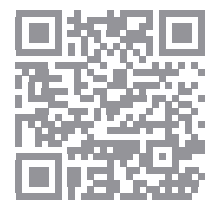

© 2019 Laerdal Medical AS. Todos os direitos reservados.

Fabricante: Laerdal Medical AS P.O. Box 377 Tanke Svilandsgate 30, 4002 Stavanger, Norway T: (+47) 51 51 17 00

Impresso na Noruega

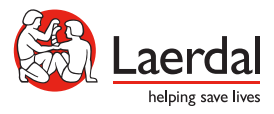

www.laerdal.com

20-16307 Rev A 20-16307 Rev A